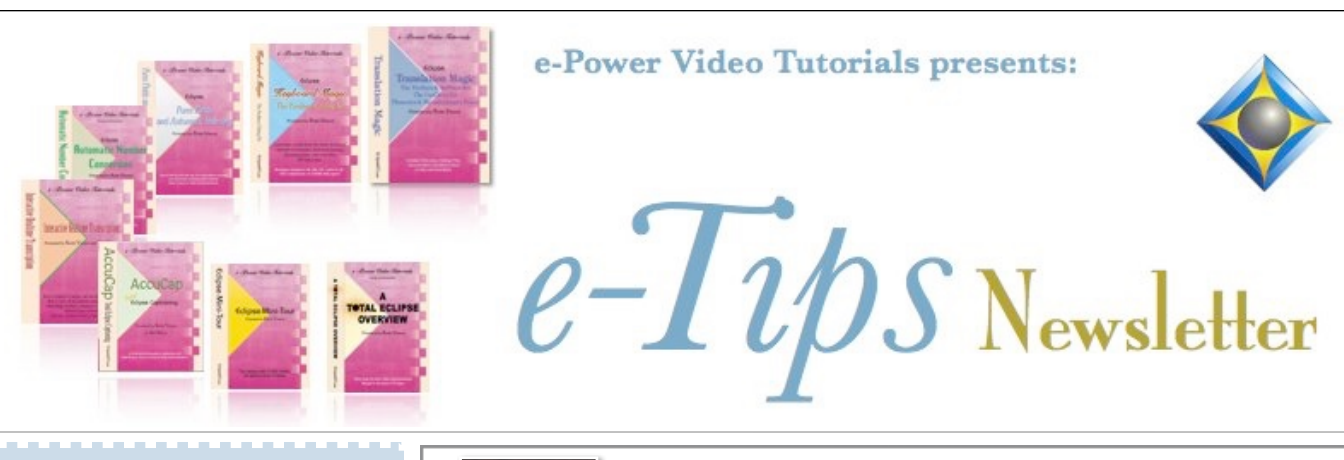

 $\mathcal{Y}_n$  this  $\mathcal{Y}_{ssue}$ 

*Keith Vincent - p. 1*  **Eclipse Users Group VirtuCon IV, Oct. 18-30** *Wil Wilcox - p. 2* **Windows 11**

*Keith Vincent - p. 3*  **A Quick Audio Tip: Advanced Audio Devices**

> **Save the Dates ! Eclipse Users Group VirtuCon**

**Starts October 18, 2022**

*Presenters: Michael Starkman, Jeremy Thorne, Jennifer Thompson, Keith Vincent*

#### **Earn valuable CEUs**

Information and registration available soon at EclipseUsers.com

### *Curated Webinar Bundles*

We've offered dozens of great webinars since 2007. Check out our catalog. *EclipseWebinars.com/ webinars\_curated\_bundles.php*

> **Advantage Software Tech Support 24/7/365 1-800-800-1759**

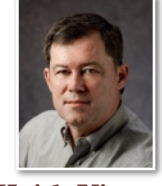

## Eclipse Users VirtuCon IV October 18-30

 **Keith Vincent**

**For 30 years now, the Eclipse Users conference has been the premiere training event** for reporters, captioners, CART writers, and students. Recently Wil Wilcox asked me how preparations were progressing for the upcoming VirtuCon IV. He'd been so busy that he had not realized it was approaching so fast. When I described to him what we were planning, he became very excited and said, "This sounds fantastic. We need to help spread the word."

**VirtuCon offers 21 hours of instruction from October 18th to 30th.** All sessions are CEU-eligible. Attending the "live" sessions is best because you can ask questions and get immediate answers. You can also watch the recordings afterwards, or do both.

Michael Starkman and I kick things off on **Tuesday the 18th. Michael's "How to Edit from your Writer"** is followed by **Keith's "Scope with Me."** I'll share a short job, real mistakes and all, including my dictionary and sound file, so that I can show how to edit as efficiently as possible. You'll get a small installer that you can use to work along with me, without impacting your own jobs and dictionaries. You could also do the exercise again while watching the recording.

**Thursday the 20th** offers Eclipse programmer **Jeremy Thorne's Introduction to Eclipse v11**, now in development, and I will help with the demos. Jeremy's presentation of new versions normally occurs in the Advanced track training, which leaves out those in the other tracks. Offering the v11 introduction on an evening of its own will allow all participants to benefit. I'm especially excited about how Eclipse 11 supports plug-ins of Python code, which means macros will be much smarter.One small example: Knowing to leave out a comma when inserting **, you know,** at the start/end of a sentence. Python plug-ins can very quickly add personalized features without risking bugs for all.

*(Continued on page 3)*

*Our 22nd year has begun. For previous tips, visit the e-Tips page of KVincent.com.*

# Windows 11

**Windows 11 was released in October 2021. This means that Microsoft has had a whole year to fix bugs and glitches.** They have, in fact, attempted to do just that with the just-released **Windows 11 version 22H2 update**. That is the reason I'm bringing this up now. This is because I really like for them to have an annual release after the Windows upgrade before recommending the new version of Windows to you. So here we are.

There are many things to consider. First, there is this question: **Should you upgrade your current computer and/or buy a new one?** The quick answer is that if now is a good time for you to buy a new laptop, that is the best way to go. I **strongly recommend Windows 11 if you are getting a new computer.** Buying a new computer gives you a fresh start with the new operating system.

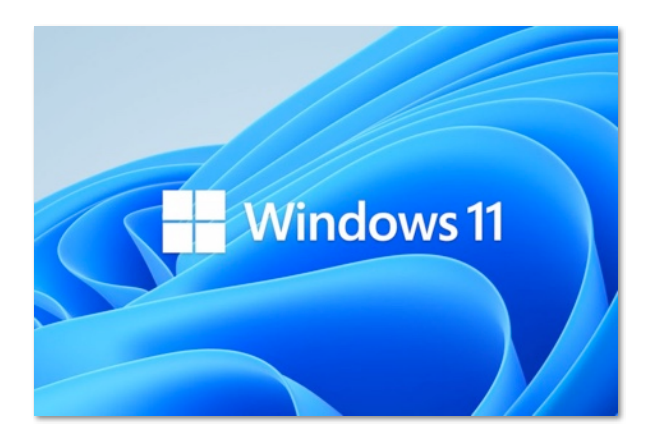

You should be very **wary of upgrading your current computer.** The reason is that there can be many hurdles when doing so. Oftentimes the upgrade goes quite smoothy and there are few, if any, issues. However, when it goes wrong, you can end up with a disaster. Even the yearly upgrades to Windows like the one just released can subject you to the same problems. You could find your software kicking you out of jobs or getting the blue screen and rebooting. **You do get 10 days to downgrade back to Windows 10.** In order to do so, you may need to have a Bitlocker Recovery Key from Microsoft for your computer. This is only necessary if your hard drive was encrypted. If so, it

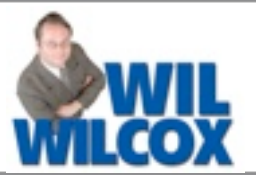

is very easy to create the Bitlocker Recovery Key. In addition, before upgrading, you must make sure that your PC meets the stringent Windows 11 system requirements. To do this, download the Windows PC Health Check app from Microsoft.

Are there any notable new features in Windows 11? Not really. It has a different look and changed status bar and different startup menu. One new feature of note for court reporters is **Live Captions. This feature was just introduced in Version 22H2.** The way it works is that you open the Live Captions app. There is a settings gear icon up in the right corner. If you click on "caption options" and click "include microphone audio," you will see live captions begin to appear.

You will notice that the captions are pretty good, even at higher speeds. **This is one of the reasons that I feel that it is important to learn about Eclipse Boost in Version 10.** The reason is that you can seriously up your game through the proper use of Eclipse Boost. You would never want to find out that your judge or an attorney was using Windows Live Captions and was comparing it to your realtime without being truly prepared. We should use all of the tools at our disposal to stay ahead of the game. That's just my personal opinion. I've always believed in keeping up with the Joneses. Just ask my neighbors.

**The bottom line is Windows 11 is very similar to Windows 10.** There are no absolutely compelling reasons to upgrade. Remember, curiosity is what killed the cat. But if you must, go ahead. Just be prepared. You should definitely hold off if you are using lots of legacy apps and gear. **Also, Microsoft offers this upgrade for free** and is testing offering ads in the software. Maybe you do not want to subject yourself to ads to keep your version of Windows free. Windows 11 is not the best version of Windows we've had and is not even a huge success at this point. It is stable and usable enough, though. Listen to your gut. If you're still hesitant, then just don't do it. And if you do, much success to you.

### Eclipse Users Group VirtuCon IV - October 18-30, 2022

### *(continued from page 1)*

**Sunday the 23rd** offers three hours on **CART & Captioning**, from both a steno perspective (Lisa DiCioccio & Cheryl Pallante) and a voice perspective (Jennifer Thompson & Stefanie Sweet).

**Wednesday the 26th**  offers **Jennifer and Jeremy's Eclipse Vox Master Class.**  If you're a voicewriter, there's no better source than the creator of EclipseVox, along with one of its most experienced users.

Michael Starkman and I return on **Thursday the 27th**, **Michael presenting "Transcript Editing: Less Is More"** followed by **Keith on Eclipse proofreading tools**, which will deal in depth with the Automated Proofreader.

On **Sunday the 30th, all speakers will offer** 

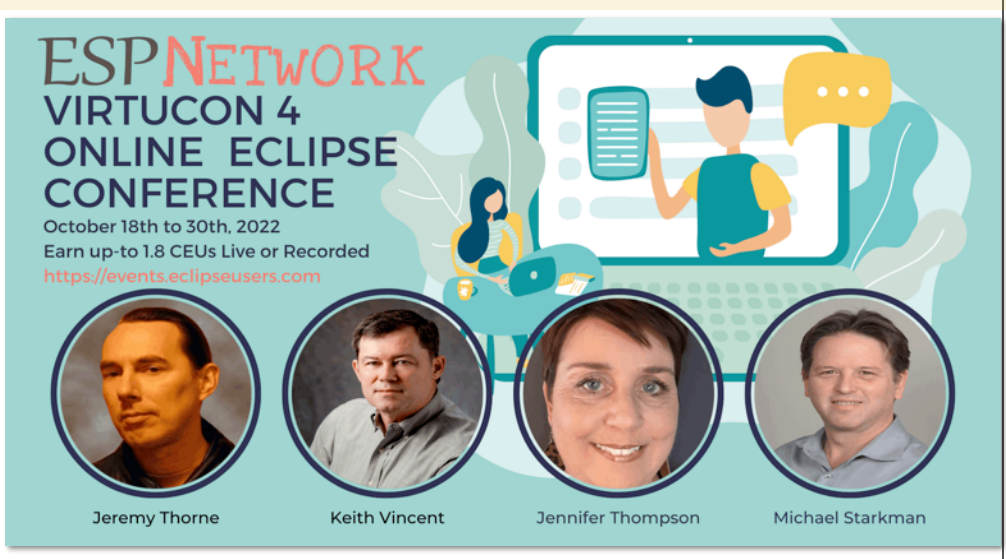

**six hours of track training.** Michael will lead the Basic (pre-recorded) and Intermediate steno levels. Keith will lead the Advanced steno track. Jennifer will lead Vox Basic through Advanced.

**Additional info and registration is available at EclipseUsers.com.** I look forward to seeing you there.

## A Quick Audio Tip: Advanced Audio Devices

In the Realtime section of User Settings, the "Audio Recording" dialogue of Eclipse v10 (and v9.0.1.27 for French) **can show Audio Devices that each begin with A:** (as in "Advanced"). It's for things like the Presonus 16-channel setup.

If you're connecting a **typical microphone** to a computer's audio port or you're using a **built-in mic**, **A:** is **NOT** for you. If you are not using a device that records more than 2 channels of audio, just select one of the normal devices toward the top of the list.

In this example, there's both "Microphone" and "A:Microphone." I would NOT use the "A:" choice. It's for specialized equipment and with tech advice.

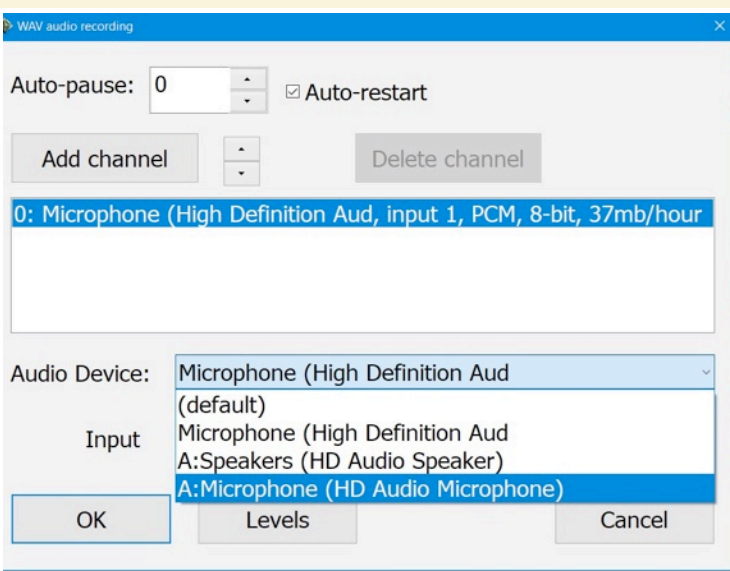

 The information contained in this document represents the current views of Keith Vincent and Wil Wilcox and those who submit articles on the issues discussed as of the date of publication. Market conditions change and, thus, after the date of publication, e-Power Video Tutorials cannot guarantee the accuracy of any information herein. We regret that we cannot answer individual questions nor can we consult on problems or purchasing decisions. Information in this document is provided "as is," without warranty of any kind, expressed or implied, including but not limited to implied warranties of merchantability, fitness for a particular purpose, and freedom from infringement. The user/reader assumes the entire risk as to the accuracy and use of this document. This document may not be redistributed without permission. All trademarks acknowledged. Copyright, e-Power Video Tutorials, 2022.